## **Création d'un volume en partitionnement simple**

Situation initiale avec le volume SAN accessible.

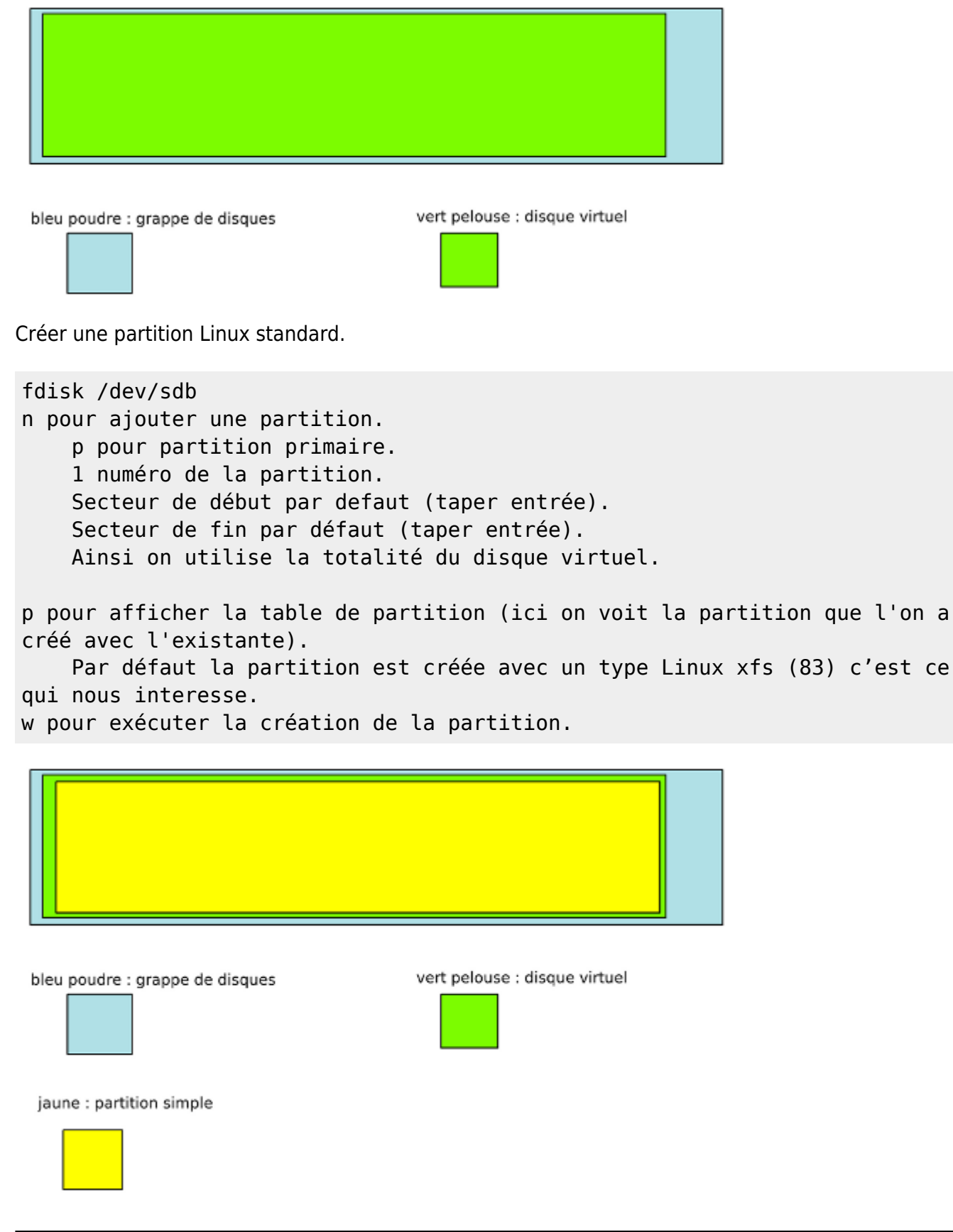

Ajouter le système de fichiers sur la partition.

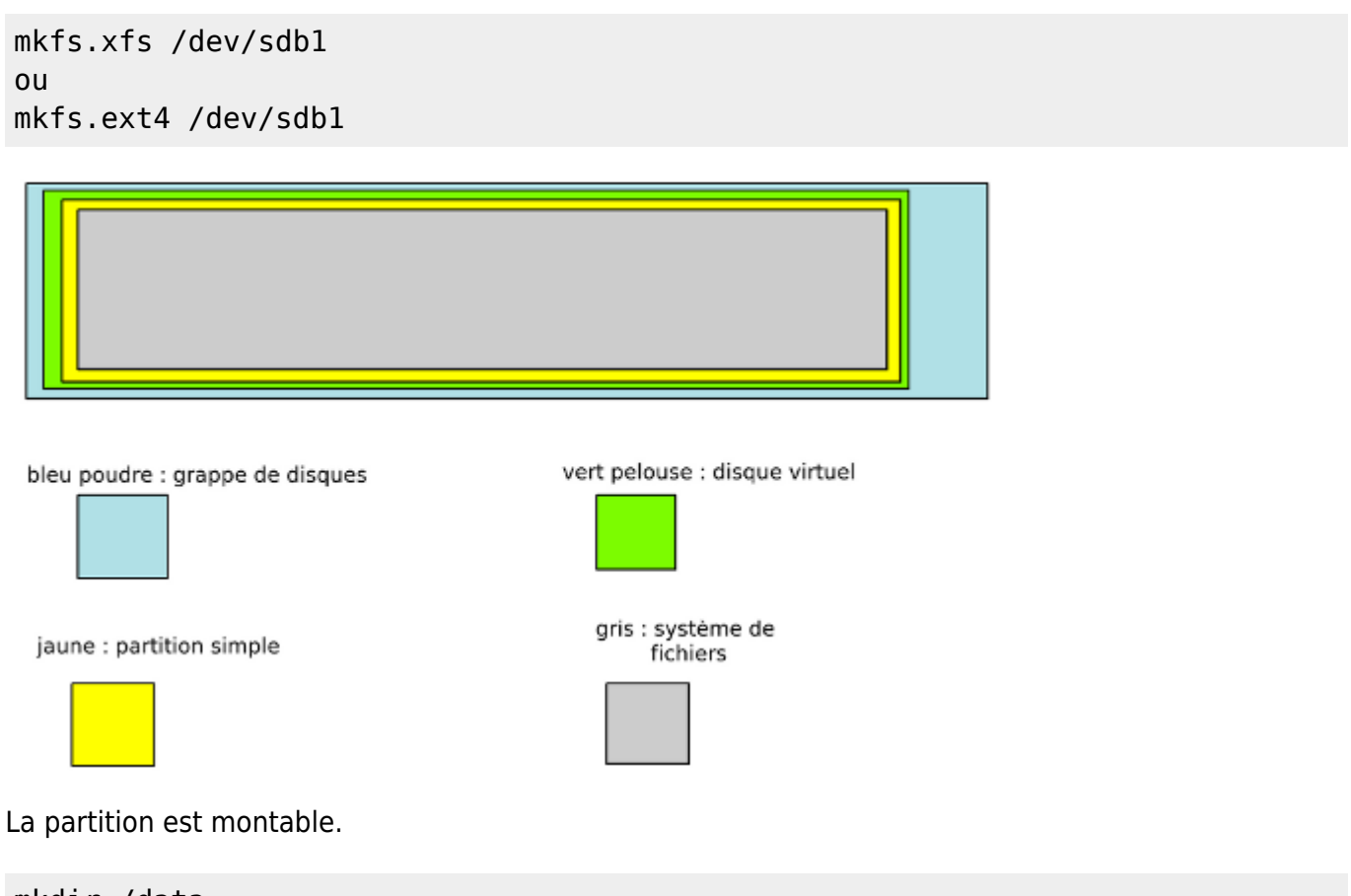

mkdir /data mount /dev/sdb1 /data

Modifier le fichier /etc/fstab pour faire en sorte d'avoir le volume monté au démarrage. Remplacer xfs par ext4 en fonction du FS utilisé.

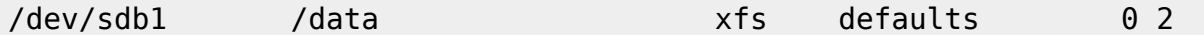

Explication des deux chiffres.

- Le premier est à 0 pour ne pas permettre le dump de la partition, 1 sinon.
- Le deuxième correspond à si on veut faire un fsck au démarrage. 0 pour non et 1 pour oui. On peut mettre 2 pour donner un ordre de scan et mettre après un volume plus important comme la racine. Il est intéressant de faire un scan car les systèmes linux ne redémarrent pas souvent.

Attention lorsqu'un volume est configuré dans fstab avec une valeur 1 ou 2 pour fsck, si celui-ci est inaccessible, le système ne démarrera pas. Dans le cas d'un changement de la configuration du montage, il faut bien penser à désactiver le montage automatique ou lui mettre temporairement la valeur 0 pour désactiver le check fsck.

Pour vérifier la bonne syntaxe du fichier fstab, il faut démonter la partition avec un umount /data et ensuite lancer la commande mount -a pour remonter tous les volumes présents dans les lignes d'fstab.

From: <https://wiki.ouieuhtoutca.eu/> - **kilsufi de noter**

Permanent link: **[https://wiki.ouieuhtoutca.eu/creation\\_volume\\_simple](https://wiki.ouieuhtoutca.eu/creation_volume_simple)**

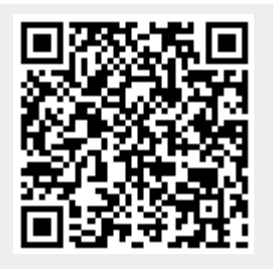

Last update: **2021/01/21 21:42**